# PT-2M V 1.0 Univerzális adatgyűjtő és tároló egység Üzembe helyezési kézikönyv

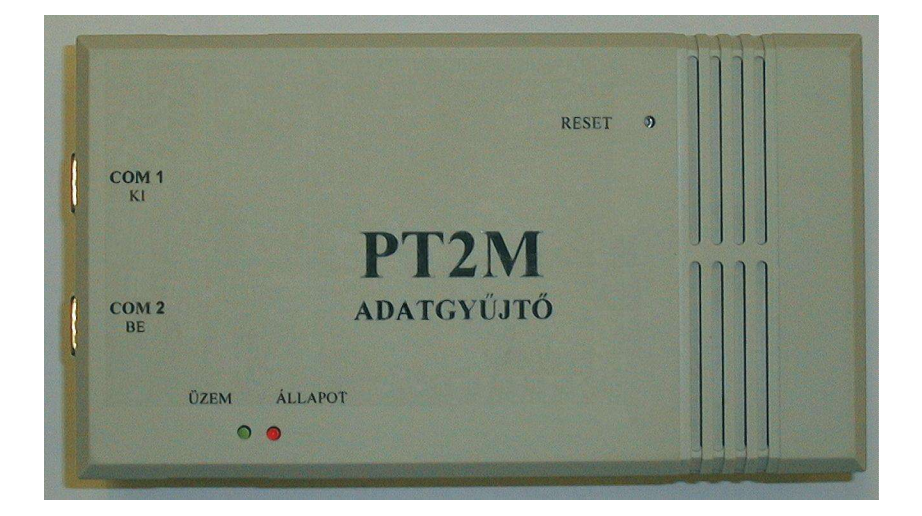

## **Tartalom**

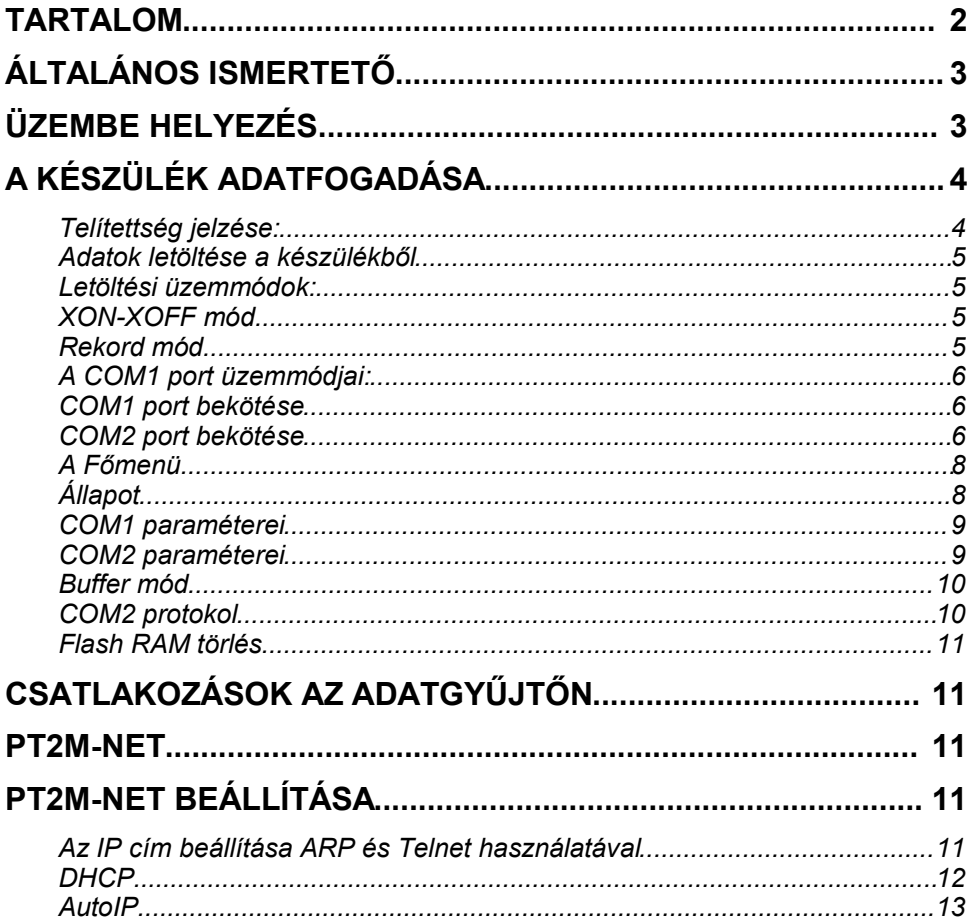

## **Általános ismertető**

A készülék alap memória kapacitása 2 Mbyte ami 4 Mbyte-ig bővíthető gyártáskor.

A készüléken két soros csatlakozó található. A COM2 **porto**n keresztül fogadja az adatokat a telefon alközpont felől. A COM1 port a készülék programozására és az adatok letöltésére szolgál.

A készülék táplálását egy 12V 500mA-es hálózati adapter biztosítja. Egy 12V 600mAh akkumulátor csatlakoztatásával pedig szünetmentessé tehető a működése.

**Figyelem: Az adatgyűjtő üzembe helyezése előtt az akkumulátort** – amennyiben vásárolt a készülékhez – **ne felejtse el csatlakoztatni**, a 10.oldalon szereplő ábra szerint az akku csatlakozóra. E nélkül a berendezés – áramkimaradás esetén - nem gyűjti az adatokat.

## **Üzembe helyezés**

A doboz falra szerelhető a mellékelt fúrósablon segítségével vagy elhelyezhető a telefon alközpont közelében egy polcon vagy asztalon.

Csatlakoztassuk a COM2 portra a telefon alközpont adatkimenetét, a COM1 portra pedig a számítógépet vagy modemet. Csatlakoztassuk a hálózati adaptert. Az adatgyűjtő tápfeszültségre kapcsolásakor a dobozon található zöld LED kigyullad, a piros LED pedig a beindulási szakaszban villog.

Első üzembe helyezéskor a teljes memória üres, a COM1 és COM2 portok beállítása 9600bps, 8bit, paritás nincs. A COM1 port a beindulási szakaszban (kb. 8 másodperc) ezen a sebességen van és csak ezután áll be a beprogramozott sebességre.

## **Első indításkor beálló értékek:**

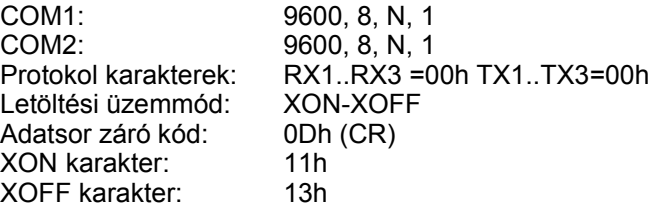

## **A készülék adatfogadása**

A készülék a COM2 porton keresztül fogadja az adatokat. A COM2 port szabványos - RS232 felületű - csatlakozást biztosít. Lehetséges adatátviteli sebességek: 9600, 4800, 2400, 1200, 600, 300 bit/sec

Adatbitek száma: 7 vagy 8 Paritás bit: páros, páratlan, jel, szünet, nincs Stop bit:

Az adatokat rekordonként tárolja. Egy adatsor (rekord) maximum 250 karakterből állhat és egy rekordzáró karakterrel, kell végződnie. A karakterek fogadása közben a piros LED villog. A záró karakter alapértéke 0Dh 13dec (CR). Az adatgyűjtő nem tárolja a 20h (32dec) alatti vezérlő kódokat. A 7Fh (127dec) feletti kódokat átalakítja (7. bitet lenullázza). Ez általában nem okoz problémát, mivel a telefon alközpontok adataiban ilyen karakterek nem fordulnak elő. A berendezés csatlakoztatható olyan alközpontokra is, amelyek speciális adatátviteli protokolt igényelnek (pl: BOSCH, NEC). Ebben az esetben be kell állítani a protokol karaktereket.

#### Telítettség jelzése:

Az adatgyűjtő a memóriájában természetesen csak meghatározott számú adatot képes tárolni. 2Mbyte-os kiépítés esetén 2031615 karakter. Standard 80 karakteres rekordokkal számolva kb. 25000 rekord. Amennyiben telítődés előtt nem történik letöltés, az új adatok felül fogják írni a régieket. A berendezés kb. 80%-os telítettségnél szaggatott hang és fényjelzést ad (piros LED villog). A jelzés sűrűsége a telítettséggel növekszik.

**Tároló kapacitás különböző alközpont típusok esetén:**

Alcatel 4200 R3: 146 kar/rekord = 13820 rekord Alcatel 4400 kétsoros: 162 kar/rekord = 12540 rekord Alcatel 5200 BCN: 51 kar/rekord = 39800 rekord Ericsson BP250: 90 kar/rekord = 22300 rekord Panasonic: 80 kar/rekord = 25000 rekord

Megjegyzés: Az adatok tájékoztató jellegűek, az alközpont által nyomtatott fejlécek és egyéb értéktelen adatok tovább csökkentik a hasznos tároló kapacitást.

Adatok letöltése a készülékből

A tárolt adatokat a COM1 porton keresztül tölthetjük le. A letöltés módja a készülék beállításától függ.

Letöltési üzemmódok:

## **XON-XOFF mód**

Az adatokat a készülék egy XON karakter vétele után kezdi adni. Minden rekordot CR-LF kód kombinációval zár függetlenül a beállított rekord záró kód értékétől. Az adást az XOFF karakter vételére függeszti fel. A készülék akkor is felfüggeszti az adást, ha a COM1 port CTS jele megszűnik. Ebben az esetben a letöltés csak akkor folytatható, ha a CTS jel visszaállt és egy újabb XON karakter vétele megtörtént. A készülék esetleges újraindítását (RESET) követően szintén szükséges egy XON karakter vétele az adás folytatásához. **Megj.**: XON=11h (Ctrl-Q), XOFF=13h (Ctrl-S)

## **Rekord mód**

A rekordokat egy indító karakter (05h) hatására kezdi adni a berendezés. A rekordot egy bevezető "R" betű kezdi, a végét pedig a 03h (ETX) karakter kód zária. A záró kód előtti két karakter a rekord ellenőrző összege (bevezető "R" nélkül) hexadecimálisan. A számítógépnek a vett rekordot nyugtáznia kell egy 06h (ACK) karakterrel. Az adatgyűjtő csak a nyugtázó karakter vétele után lép a következő rekordra. A nyugtázó karakter elmaradása esetén a (05h) karakter hatására mindig ugyan azt a rekordot kapjuk. A teljes ürítés után egy "E" betűvel kezdődő rekordot küld a gyűjtő, így jelezve, hogy nincs több adat.

#### **Rekord szerkezet:**

R xxxxxxxxx SS (03)

Ahol: "R" a rekord kezdő karakter; xxxxxxxx a rekord; SS az ellenőrző összeg; (03) a rekordzáró karakter.

#### **Adás vége szerkezet:**

E 00 (03) Ahol: "E" jelzi, hogy nincs több adat; 00 az ellenőrző összeg; (03) a rekordzáró kód

#### **Figyelem: A TaxaMeter és TaxaWin programok ezt a letöltési módot használják!!!**

#### A COM1 port üzemmódjai:

Beállítható sebességek: 115200, 57600, 38400, 19200, 9600, 4800, 2400, 1200, 600, 300 bit / sec

Beállítható adatátviteli módok: Adatbitek száma: 7 vagy 8 Paritás: páros, páratlan, jel, szünet, nincs

#### COM1 port bekötése

- 1: Nincs bekötve<br>2: Vétel (be)
- Vétel (be)
- 3: Adás (ki)
- 4: DTR (ki)
- 5: Föld
- 6: DSR (be)
- 7: RTS (ki)
- 8: CTS (be)
- 9: Nincs bekötve

#### COM2 port bekötése

- 1: Nincs bekötve
- 2: Vétel (be)
- 3: Adás (ki)<br>4: DTR (ki)
- 4: DTR (ki) mindig +12V
- 5: Föld
- 6: Nincs bekötve
- 7: RTS (ki) mindig +12V<br>8: Nincs bekötve
- Nincs bekötve
- 9: Nincs bekötve

## Az adatgyűjtő programozása

Az adatgyűjtő programozására akkor van szükség, ha a gyári alapbeállításokat meg kívánjuk változtatni. Az alapbeállításokat lásd az *Üzembe helyezés* címszó alatt. A programozás a COM1 porton keresztül lehetséges bármilyen terminál emulátor programmal (Norton Terminál, Procomm, PC Plussz, Windows Hyper Terminál).

A soros portok csatlakoztatása után állítsuk be a számítógépen az adatgyűjtő COM1 portjára jellemző sebességet és üzemmódot. Nyomjuk le a Ctrl-C billentyű kombinációt. A képernyőn megjelenik az alábbi felirat:

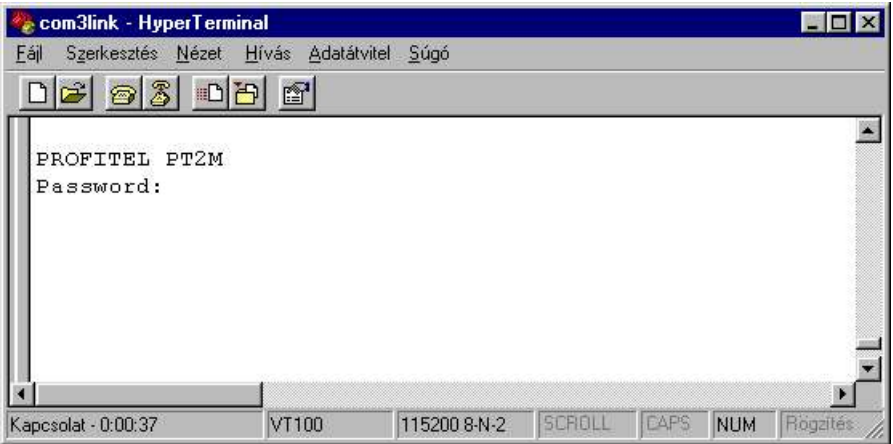

Ha nem jelenik meg, akkor vagy a kábel rossz vagy a beállított sebesség. Ha bizonytalanok vagyunk a COM1 port sebességét illetően, állítsuk számítógépünk soros portjának sebességét és üzemmódját 9600, N, 8, 1-re, nyomjuk meg az adatgyűjtő RESET gombját, ekkor 8 mp-ig ezen a sebességen próbálkozhatunk a belépéssel (Amíg a piros LED villog).

Figyelem: Hyper Terminál használata esetén használjuk a "Hívás / Kapcsolat bontása" ("Call / Disconnect") menüpontot mielőtt a soros port sebességét változtatnánk.

Sikeres belépés esetén gépeljük be a kulcsszót: "target", majd üssük le az ENTER-t.

## A Főmenü

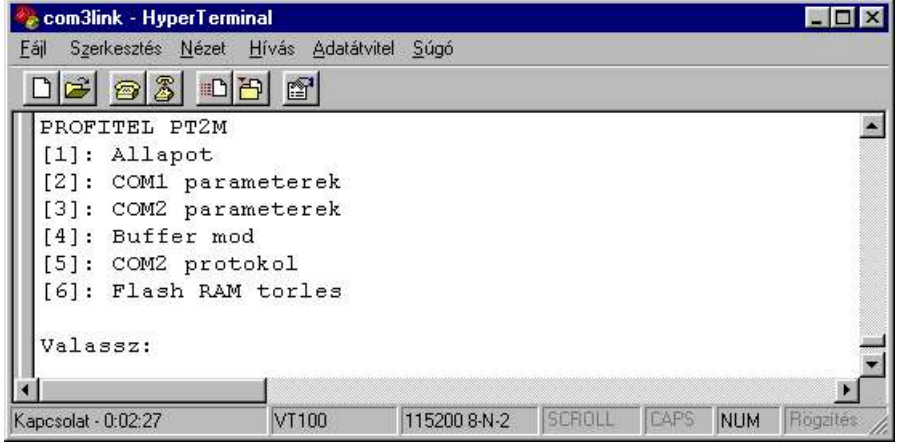

## Állapot

Itt láthatjuk a készülék aktuális beállításait és a memória telítettségét.

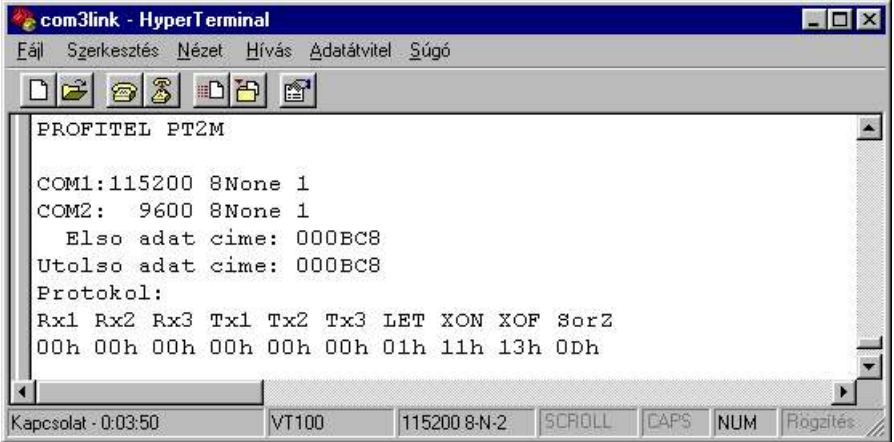

Itt beállíthatjuk a COM1 port sebességét és üzemmódját. A beállítások a programból való kilépés után jutnak érvényre, így a következő belépéshez már ezeket a paramétereket kell használni.

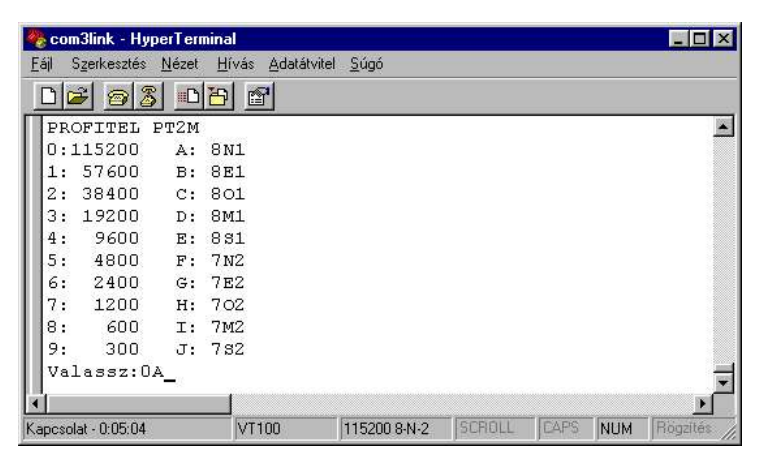

## COM2 paraméterei

Itt beállíthatjuk a COM2 port sebességét és üzemmódját. A beállítások a programból való kilépés után jutnak érvényre.

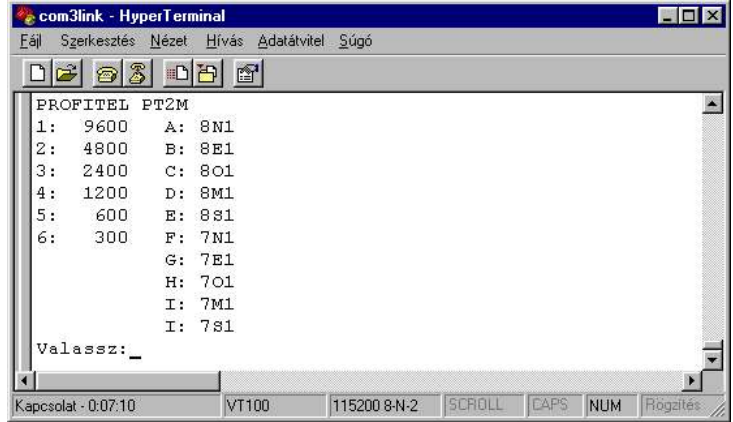

## Buffer mód

Válasszuk ki a használandó letöltési módot. (0: XON-XOFF, 1:Rekord )

Com3link - HyperTerminal  $\Box$ olxi Eájl Szerkesztés Nézet Hívás Adatátvitel Súgó  $D$   $B$   $B$   $D$   $B$   $B$ ᅬ PROFITEL PT2M [1]: Allapot [2]: COM1 parameterek [3]: COM2 parameterek [4]: Buffer mod [5]: COM2 protokol [6]: Flash RAM torles Valasszon: 4 PROFITEL PTZM Buffer mod (0:XON-XOFF 1:REKORD): 9600 8-N-2 SCROLL CAPS NUM Rogalté Kapcsolat - 0:00:37 VT100

A buffer mód (letöltési mód) átállítása nincs hatással az eddig vett és tárolt adatokra.

## COM2 protokol

Itt a protokol karakterek állíthatók. Három-három vételi és adás karakter kódját lehet hexadecimális formában megadni (00h=nem használt). Itt állítható be a rekord záró kód valamint az XON és XOFF karakterek kódja.

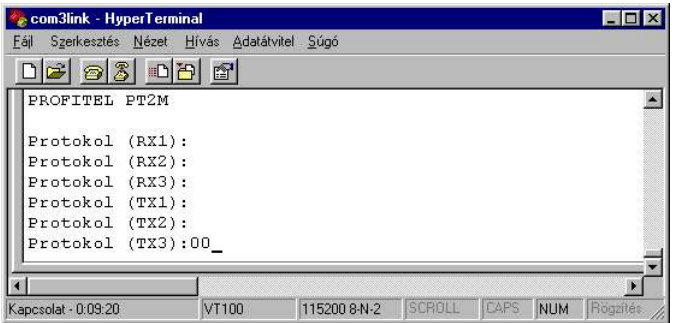

A protokoll karakterek átállítása nincs hatással az eddig vett és tárolt adatokra.

## Flash RAM törlés

Törli az adat tároló memóriát, és alapállapotba állítja a készüléket. **Figyelem: Az összes tárolt adat elvész.**

A programozási állapotból az Escape billentyűvel léphetünk ki.

## **Csatlakozások az adatgyűjtőn**

Akku COM-2 (adat be) Táp csatlakozó COM-1 (adat ki) Opció: RJ45 Ethernet csatlakozás

## **PT2M-NET**

A PT2M-NET tulajdonképpen a PT2M-be beépített, a Lantronix cég által gyártott Xport nevü Ethernet-Soros port konverter egység.

Bővebben az eszközről itt: http://www.lantronix.com/products/eds/xport/index.html Ez az eszköz opcióként rendelhető az adatgyüjtőhöz.

Az eszközzel az adatgyüjtő a helyi ETHERNET hálózatra kapcsolható. Az eszköz a COM1 port funkcióját veszi át. Ilyenkor nem a COM1 porton történik az adatok lekérése, hanem a számítógépes hálózaton keresztül. Ha ez az eszköz csatlakoztatva van, a COM1 port nem működik. Az eszközt TELNET program segítségével programozhatjuk be a kívánt üzemmódra és kaphat IP címet az alábbi módon.

## **PT2M-NET beállítása**

## Az IP cím beállítása ARP és Telnet használatával

Ha az egysének még nincs IP címe, használjuk a UNIX és Windows alapú rendszerek "Address Resolution Protocol (ARP)" eljárását, mellyel ideiglenes IP címet rendelhetünk az egységhez.

## **Mejegyzés a lenti példákban használt címekről:**

A 191.12.3.77 -es IP címet szeretnénk hozzárendelni a 00-20-4a-11-22-33 fizikai (MAC) című eszközhöz.

#### **IP cím ideiglenes hozzárendelése:**

1. UNIX vagy Windows alapú rendszereken, hozzunk létre egy bejegyzést a rendszer ARP táblájban a kívánt IP címmel és az eszköz fizikai (MAC) címével (a MAC cím minden berendezésnél egy külön cimkén van feltüntetve). **Példa: arp -s 191.12.3.77 00-20-4a-xx-xx-xx**

Ahol 191.12.3.77 az az IP cím, amit az eszközhöz szeretnénk rendelni, 00-20- 4a-xx-xx-xx pedig a cimkén találató MAC cím. A MAC cím mindig 00-20-4a -val kezdődik de az utolsó 3 helyiérték eszközről eszközre változik. *Mejegyzés: Windows 95-ön az ARP parancs csak akkor működik, ha az ARP táblában létezik legalább egy, a saját gépünktől eltérő IP cím.* 

2. *Amennyiben Windows 95-öt használunk, gépeljük be az* **ARP -A** parancsot egy DOS parancssori ablakba, hogy leellenőrizzük, létezik legalább egy, a mi gépünktől eltérő bejegyzés az ARP táblában. Ha a mi gépünk címe az egyetlen bejegyzés, "ping"-eljük meg egy, a hálózathoz tartozó másik gép IP címét. Ennek során keletkezik még egy bejegyzés az ARP táblában. Ezután használhatjuk a következő parancsot, hogy felvegyük az eszközt az ARP táblába.

**arp -s 191.12.3.77 00-20-4a-xx-xx-xx**

- 3. Nyissunk egy Telnet kapcsolatot az 1-es portra. A kapcsolat hamar megszakad, de az egység ideilenesen megjegyzi a neki szánt IP címet. **Példa: telnet 191.12.3.77 1**
- 4. Végül nyissunk egy Telnet kapcsolatot a 9999-es portra és a kapcsolat létrejötte után, **öt** másodpercen belül nyomjunk **Enter**-t, hogy belépjünk a Beállítások Üzemmód"-ba.

Figyelem: Ha többet várunk mint öt másodperc, az eszköz újraindul.

**Példa: telnet 191.12.3.77 9999**

Miután kapcsolódtunk az eszközhöz, folytatatjuk az eszköz beállítását (lásd később).

*Megjegyzés: A most beállított IP cím csak ideiglenes és visszaáll az eredetire, amit az eszköz tápfeszültsége megszűnik, hacsak nem véglegesítjük azt az eszköz "Beállítások Üzemmód"-jában és mentjük el a beállításokat véglegesen.*

## **DHCP**

0.0.0.0 -ás IP címet beállítva, automatikusan enedélyezzük a DHCP üzemmódot. Ha egy DHCP szerver van a hálózaton, az majd ellátja az egységet IP címmel, átjáró címmel, és alhalózati maszkkal amint az egység elindul.

*Megjegyzés: Ez a DHCP által kiosztott cím nem fog megjelenni sem az eszköz "Beállítási Üzemmód", sem a Web-Manager képernyőkön.*

## AutoIP

Az egység ismeri az úgynevezett AutoIP üzemmódot is. Ez az üzemmód akkor

működik, ha a 0.0.0.0-ás IP címet állítjuk be és nincs DHCP szerver a hálózaton. Az AutoIP egy DHCP alternatíva ami lehetővé teszi kliens eszközök kisebb hálózatba kötését. A 169.254.0.1-169.254.255.1 címtartomány van fenntartva AutoIP-s eszközök részére. Ez a címtartomány nem asználató az Interneten. Ha nincs DHCP szerver és a 0.0.0.0-ás cím van beállítva, az eszköz automatikusan választ magának egy nem használt címet a tartományból. Az AutoIP nem a DHCP helyettesítésére való. Az eszköz továbbra is keresni fogja a DHCP szervert a hálózaton. Ha talál egyet, automatikusan átkapcsol a DHCP által küldött IP címre.

*Megjegyzés: Ha van DHCP szerver a hálózaton, de az megtagadja az IP cím kérés kiszolgálását, az eszköz nem csatlakozik a hálózatra hanem újra próbálkozik. Az AutoIP üzemmód letiltható, ha IP címnek nem 0.0.0.0-t, hanem 0.0.1.0-t adunk meg. Ez a beállíts engedélyezi a DHCP-t, de tiltja az AutoIP-t.*